> Brandon Graves

# Linguistics Computing Resources

#### Brandon Graves

Department of Linguistics University of Washington

September 28, 2016

K ロ ▶ K @ ▶ K 할 ▶ K 할 ▶ 이 할 → 9 Q Q\*

> Brandon Graves

#### Contact information

K ロ ▶ K @ ▶ K 할 ▶ K 할 ▶ 이 할 → 9 Q Q\*

How to get in touch if you encounter problems

linghelp@u.washington.edu Padelford B-5-G (Floor PL)

Brandon Graves

#### Online copies of this information

- PDF copy of these slides: > /opt/dropbox/16-17/orientation/orientation.pdf
- CompLing wiki: http://depts.washington.edu/uwcl/

**KORKARYKERKE PORCH** 

> Brandon Graves

## Treehouse Lab

Guggenheim 416A

**KOD CONTRACT A BOAR KOD A CO** 

- Four Linux workstations
- Log in with your CLMS account
- Access same file resources as the computing cluster, including home directories.
- Can run Windows 7 in a VM
- Lock PIN codes will be emailed to you soon after your account is created.

> Brandon Graves

#### Treehouse Lab policies

- Keep the door closed
- No food in the lab
- Covered drinks only
- Close the window if you're the last to leave.

Brandon Graves

#### CompLing database

**KOD CONTRACT A BOAR KOD A CO** 

- Located at https://vervet.ling.washington.edu/db/
- Corpora we have on hand & whether they're currently installed
- Linguistics software installed on the cluster
- Job postings

> Brandon Graves

#### Subversion server

svn://lemur.ling.washington.edu/

- Subversion is a version control system (very similar to CVS)
- Tracks multiple versions of files (e.g., source code)
- Allows backtracking to previous versions
- Helps resolve conflicts when multiple people collaborate
- Accounts available to all Linguistics instructors and students
- See http://lemur.ling.washington.edu/ for details
- We also support git, but it does not need a dedicated server

> Brandon Graves

#### Trac

**KOD CONTRACT A BOAR KOD A CO** 

http://lemur.ling.washington.edu/trac/

- Web tool for Subversion
- Browse source code and changeset timelines
- Wiki
- Trouble ticket system
- Fine-grained permissions  $-$  e.g., can make the wiki public but keep tickets and source code private
- Set up on a project-by-project basis email linghelp@u.

#### Shell access

**KOD CONTRACT A BOAR KOD A CO** 

**Linguistics Computing Resources** 

> Brandon Graves

- SSH to patas.ling.washington.edu or dryas.ling.washington.edu
- A link with more information and suggested SSH clients will be provided in your account creation email.
- Linguistics software installed under /NLP\_TOOLS
- Corpora under / corpora

Request an account at

https://vervet.ling.washington.edu/db/accountrequest-form.php

> Brandon Graves

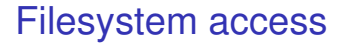

**KOD CONTRACT A BOAR KOD A CO** 

- SCP or SFTP to patas or dryas best option from off campus.
- Samba (Windows file sharing) access:
	- gibbon.ling.washington.edu for home directories
	- baboon.ling.washington.edu for corpora and other filesystems
	- Works from Windows & MacOS; see HowToAccessPatas on the wiki for details.
	- May not be usable from off campus

> Brandon Graves

#### Data protection

**KOD CONTRACT A BOAR KOD A CO** 

Protecting your data from loss

- File servers use redundant disk arrays (RAID)
- All servers are backed up nightly.
- Contact linghelp@u if you need data restored from backup.
- No offsite backups you should retain your own copies of data you cannot afford to lose.
- More information: See the DataProtection wiki page.

> Brandon Graves

## Data security

**KOD KORKADD ADD DO YOUR** 

Keeping your data private

- Patas cluster:
	- By default, home directories are readable by everyone.
	- If that isn't what you want, chmod  $q-rx$  \$HOME
	- You can also do this just to individual subdirectories that you want to keep private.
- Subversion server:
	- Passwords are stored in plain text on the server.
	- Some SVN clients cache passwords in plain text
	- Don't use the same password for Subversion that you use for anything critical.

#### Brandon Graves

#### Introduction to Condor

Condor is a batch-oriented clustering system. It's the more general-purpose of the two major parallel computing systems we support on our cluster (the other being Hadoop.)

- Jobs are submitted to a queue and matched with an available computer
- Jobs are run non-interactively
- A submit description file is used to tell Condor how to run the job.

**KOD KORKADD ADD DO YOUR** 

• Input and output are directed to files

> Brandon Graves

# A quick review of Unix standard I/O

#### stdin, stdout, and stderr

イロト イ押 トイヨ トイヨ トーヨー

 $2990$ 

- stdin
	- Connected to the keyboard when a command is run interactively.
	- Can be re-directed from a file with the < operator: mycommand <myinput.txt
- stdout
	- Connected to the screen when a command is run interactively.
	- Can be re-directed to a file with the  $>$  operator: mycommand >myoutput.txt
- stderr
	- Used to for error messages and diagnostics, so they don't disappear if output is redirected.
	- Connected to the screen when a command is run interactively.

> Brandon Graves

# A quick review of Unix standard I/O

#### stdin, stdout, and stderr

**KORK EXTERNED ARA** 

- stdin
	- Connected to the keyboard when a command is run interactively.
	- Can be re-directed from a file with the < operator: mycommand <myinput.txt
- stdout
	- Connected to the screen when a command is run interactively.
	- Can be re-directed to a file with the  $>$  operator: mycommand >myoutput.txt
- stderr
	- Used to for error messages and diagnostics, so they don't disappear if output is redirected.
	- Connected to the screen when a command is run interactively.

> Brandon Graves

# A quick review of Unix standard I/O

stdin, stdout, and stderr

**KOD KOD KED KED E VAN** 

- stdin
	- Connected to the keyboard when a command is run interactively.
	- Can be re-directed from a file with the < operator: mycommand <myinput.txt
- stdout
	- Connected to the screen when a command is run interactively.
	- Can be re-directed to a file with the > operator: mycommand >myoutput.txt

• stderr

- Used to for error messages and diagnostics, so they don't disappear if output is redirected.
- Connected to the screen when a command is run interactively.

> Brandon Graves

# A quick review of Unix standard I/O

stdin, stdout, and stderr

- stdin
	- Connected to the keyboard when a command is run interactively.
	- Can be re-directed from a file with the < operator: mycommand <myinput.txt
- stdout
	- Connected to the screen when a command is run interactively.
	- Can be re-directed to a file with the  $>$  operator: mycommand >myoutput.txt

• stderr

- Used to for error messages and diagnostics, so they don't disappear if output is redirected.
- Connected to the screen when a command is run interactively.

## A simple example

Brandon Graves

For a command we can run as: wc -w <text.in >results.out The submit description file might look like this:

```
executable = /usr/bin/wc
getenv = true
input = text.in
output = results.out
error = wc.error
notification = complete
arguments = " - w"request memory = 512
```
## A simple example

Brandon Graves

For a command we can run as: wc -w <text.in >results.out The submit description file might look like this:

```
executable = /usr/bin/wc
```

```
getenv = true
input = text.in
output = results.out
error = wc.error
notification = complete
arguments = " - w"request memory = 512
```
Tip: Sometimes it's easier to write a shell script to run your command, then use the script as the executable. This also makes testing easier.K ロ X x 4 D X X 원 X X 원 X 원 X 2 D X Q Q

## A simple example

Brandon Graves

For a command we can run as: wc -w <text.in >results.out The submit description file might look like this:

```
executable = /usr/bin/wcgetenv = true
input = text.in
output = results.out
error = wc.error
notification = complete
arguments = " - w"request memory = 512
```
## A simple example

Brandon Graves

For a command we can run as: wc -w <text.in >results.out The submit description file might look like this:

```
executable = /usr/bin/wcgetenv = true
input = text.inoutput = results.out
error = wc.error
notification = complete
arguments = " - w"request memory = 512
```
Tip: Sometimes it's easier to write a shell script to run your command, then use the script as the executable. This also makes testing easier.K ロ ▶ K @ ▶ K 할 ▶ K 할 ▶ 이 할 → 9 Q Q\*

## A simple example

Brandon Graves

For a command we can run as: wc -w <text.in >results.out The submit description file might look like this:

```
executable = /usr/bin/wcgetenv = true
input = text.inoutput = results.out
error = wc.error
log = wc. lognotification = complete
arguments = " - w"request memory = 512
```
## A simple example

Brandon Graves

For a command we can run as: wc -w <text.in >results.out The submit description file might look like this:

```
executable = /usr/bin/wcgetenv = true
input = text.inoutput = results.out
error = wc.error
log = wc. lognotification = complete
arguments = " - w"request memory = 512
```
## A simple example

Brandon Graves

For a command we can run as: wc -w <text.in >results.out The submit description file might look like this:

```
executable = /usr/bin/wcgetenv = true
input = text.inoutput = results.out
error = wc.error
log = wc. lognotification = complete
arguments = " - w"request_memory = 512
```
## A simple example

Brandon Graves

For a command we can run as: wc -w <text.in >results.out The submit description file might look like this:

```
executable = /usr/bin/wcgetenv = true
input = text.inoutput = results.out
error = wc.error
log = wc. lognotification = complete
arguments = " - w"request memory = 512
```
## A simple example

Brandon Graves

For a command we can run as: wc -w <text.in >results.out The submit description file might look like this:

```
executable = /usr/bin/wcgetenv = true
input = text.inoutput = results.out
error = wc.error
log = wc. lognotification = complete
arguments = " - w"request memory = 512Queue
```
## A simple example

Brandon Graves

For a command we can run as: wc -w <text.in >results.out The submit description file might look like this:

```
executable = /usr/bin/wcgetenv = true
input = text.inoutput = results.out
error = wc.error
log = wc. lognotification = complete
arguments = " - w"request memory = 512Queue
```

> Brandon Graves

### How Condor runs a job

• User submits job with condor submit:

```
condor_submit wc.cmd
```
*Note: This must be done from patas or dryas, not from a Treehouse workstation.*

- Condor adds job to queue
- When a matching machine is available, the job is executed there
- User is notified via email when job completes (username@u.washington.edu; use notify user to override, notification=Never to disable)

> Brandon Graves

#### Job Requirements

**KOD KORKADD ADD DO YOUR** 

- Condor allows you to specify how much memory your job needs
- Use the request memory option; value is in megabytes
- Default is 2048 megabytes
- If you guess low your job may be evicted; if you guess high you needlessly limit which machines can run your job.
- The SIZE column in  $\text{condor}_{q}$  shows you how much memory your job is currently using

> Brandon Graves

#### Advanced Condor usage

- Multiple jobs can be launched from the same submit description file, with different files and arguments
- See the wiki and /condor/examples to see how

Whenever possible, break long-running jobs up into multiple chunks that can be run in parallel, and queue them all simultaneously. This lets you use many CPUs instead of one or two.

KEL KALEY KEY E NAG

> Brandon Graves

#### An advanced example

Run mycommand on 10 files, named mycommand.in0 through mycommand.in9:

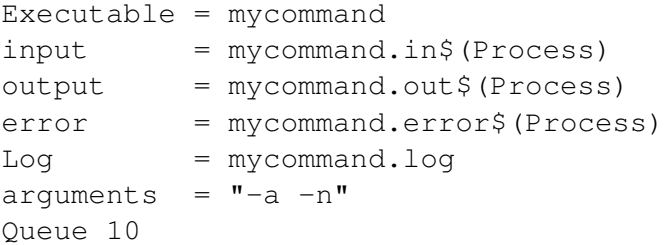

- May have multiple Queue lines, with any settings you want to change listed between them
- For complex jobs, consider writing a program to generate the submit file

#### Brandon Graves

#### Research job tracking

**KOD KOD KED KED E VAN** 

- We track the percentage of the cluster used by research jobs, to help qualify our program for a research sales tax exemption.
- To help, add  $+Research=true$  to your submit description file when you run research-related jobs. Do not use this for classwork, etc.
- This does not affect job scheduling; it is only for recordkeeping.

Brandon Graves

#### Some useful Condor commands

- condor submit submit a job
- condor status list available nodes and their status

K ロ ▶ K @ ▶ K 할 ▶ K 할 ▶ 이 할 → 9 Q Q\*

- condor  $q$  list the job queue
- condor  $rm$   $-$  remove a job from the queue

> Brandon Graves

# Condor troubleshooting

What to do if it doesn't work

- Check the job log file for clues about what's going on.
- Job sits in queue use condor $q$  -analyze [jobid] to see why your job isn't being matched with a node.
- Job gets held use condor\_q -long [jobid] and look at the HoldReason parameter.
- Double-check your arguments and input files run the executable on the command line to test.
- If your executable isn't in the directory you're submitting from, did you supply the full path?
- See the TroubleshootingCondor page of the UWCL Wiki.
- If all else fails, email linghelp@u. Leave the job in the queue so I can look at it. Attaching the job log file is also helpful.KEL KALEY KEY E NAG

#### Further reading

**KOD KORKADD ADD DO YOUR** 

- CompLing Wiki: http://depts.washington.edu/uwcl/
- Manual pages:

man condor submit, man condor q, etc.

- Official Condor manual: http://www.cs.wisc.edu/condor/manual/v7.6/
- Hadoop info: Jump to *PatasHadoop* on the wiki.

**Resources** Brandon Graves

**Linguistics Computing**